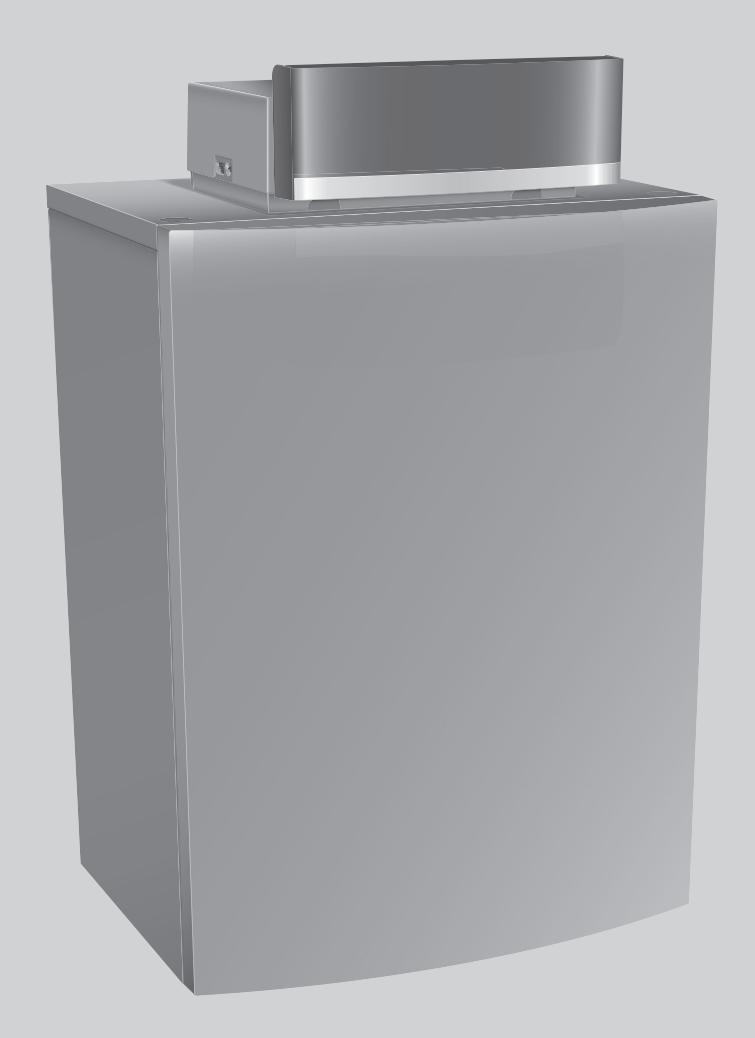

# Bedienungsanleitung für den Betreiber **Logano plus**

GB145-15 GB145-21

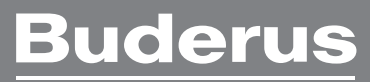

## **Vorwort**

Liebe Kundin, lieber Kunde,

Wärme ist unser Element – und das seit über 275 Jahren. Von Anfang an investieren wir unsere ganze Energie und Leidenschaft, um für Sie individuelle Lösungen für Ihr Wohlfühlklima zu entwickeln.

Egal ob Wärme, Warmwasser oder Lüftung – mit einem Buderus Produkt erhalten Sie hocheffiziente Heizungstechnik in bewährter Buderus Qualität, die Ihnen lange und zuverlässig Behaglichkeit schenken wird.

Wir fertigen nach den neuesten Technologien und achten darauf, dass unsere Produkte effizient aufeinander abgestimmt sind. Wirtschaftlichkeit und Umweltfreundlichkeit stehen dabei immer im Vordergrund.

Danke, dass Sie sich für uns entschieden haben – und damit auch für effiziente Energienutzung bei gleichzeitig hohem Komfort. Damit das auf Dauer so bleibt, lesen Sie bitte sorgfältig die Bedienungsanleitung. Wenn dennoch einmal Probleme auftauchen sollten, wenden Sie sich bitte an Ihren Installateur. Er hilft Ihnen jederzeit gerne weiter.

Ihr Installateur ist einmal nicht erreichbar? Dann ist unser Kundendienst rund um die Uhr für Sie da!

Wir wünschen Ihnen viel Freude mit Ihrem neuen Buderus Produkt!

Ihr Buderus Team

## **Inhaltsverzeichnis**

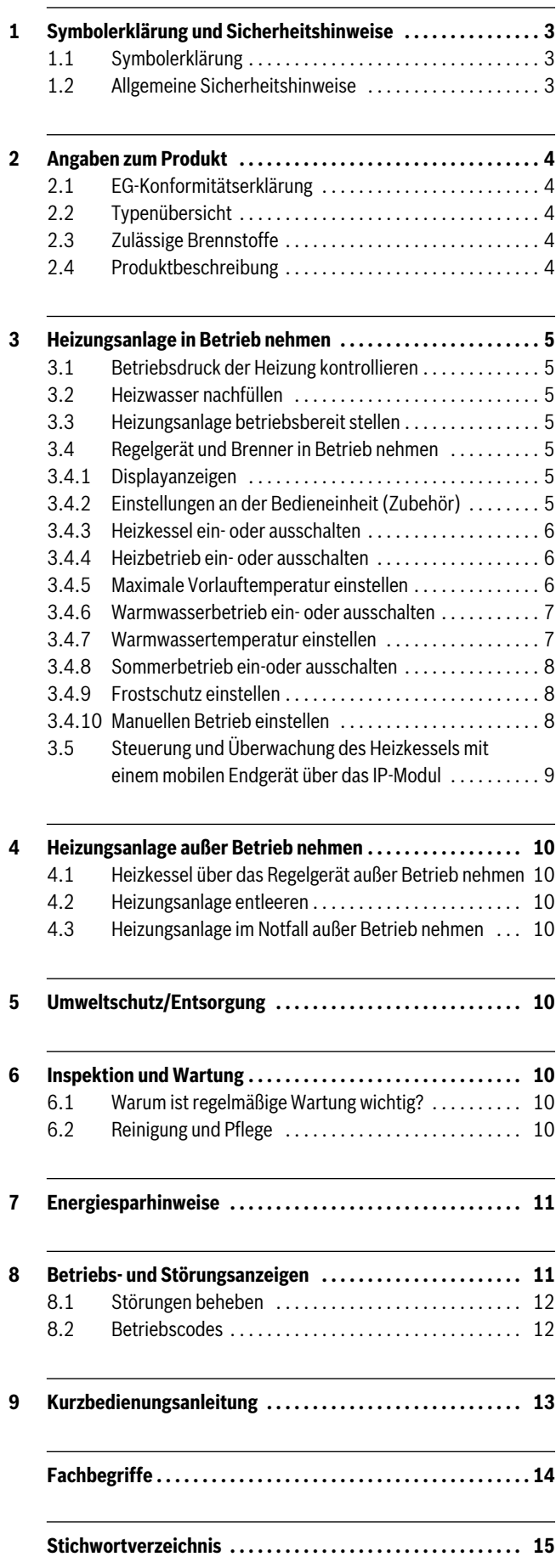

## <span id="page-2-2"></span>**1 Symbolerklärung und Sicherheitshinweise**

## **1.1 Symbolerklärung**

## **Warnhinweise**

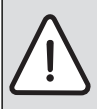

Warnhinweise im Text werden mit einem Warndreieck gekennzeichnet.

Zusätzlich kennzeichnen Signalwörter die Art und Schwere der Folgen, falls die Maßnahmen zur Abwendung der Gefahr nicht befolgt werden.

Folgende Signalwörter sind definiert und können im vorliegenden Dokument verwendet sein:

- **HINWEIS** bedeutet, dass Sachschäden auftreten können.
- **VORSICHT** bedeutet, dass leichte bis mittelschwere Personenschäden auftreten können.
- **WARNUNG** bedeutet, dass schwere bis lebensgefährliche Personenschäden auftreten können.
- **GEFAHR** bedeutet, dass schwere bis lebensgefährliche Personenschäden auftreten werden.

#### **Wichtige Informationen**

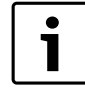

Wichtige Informationen ohne Gefahren für Menschen oder Sachen werden mit dem nebenstehenden Symbol gekennzeichnet.

#### **Weitere Symbole**

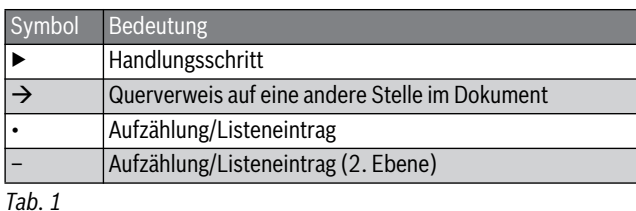

#### **1.2 Allgemeine Sicherheitshinweise**

Diese Bedienungsanleitung richtet sich an den Betreiber der Heizungsanlage.

- ▶ Bedienungsanleitungen (z. B. Wärmeerzeuger, Heizungsregler) vor der Bedienung lesen und aufbewahren.
- ▶ Sicherheits- und Warnhinweise beachten.

#### <span id="page-2-0"></span>**Verhalten bei Abgasgeruch**

Bei austretendem Abgas besteht Lebensgefahr durch Vergiftung. Beachten Sie bei Abgasgeruch die folgenden Verhaltensregeln.

- ▶ Heizkessel ausschalten.
- ▶ Fenster und Türen öffnen.
- ▶ Zugelassenen Fachbetrieb benachrichtigen.

#### <span id="page-2-1"></span>**Bestimmungsgemäße Verwendung**

Der Wärmeerzeuger darf nur zur Erwärmung von Heizwasser und zur Warmwasserbereitung verwendet werden.

Jede andere Verwendung ist nicht bestimmungsgemäß. Daraus resultierende Schäden sind von der Haftung ausgeschlossen.

#### **Sicherheit elektrischer Geräte für den Hausgebrauch und ähnliche Zwecke**

Zur Vermeidung von Gefährdungen durch elektrische Geräte gelten entsprechend EN 60335-1 folgende Vorgaben:

"Dieses Gerät kann von Kindern ab 8 Jahren und darüber sowie von Personen mit verringerten physischen, sensorischen oder mentalen Fähigkeiten oder Mangel an Erfahrung und Wissen benutzt werden, wenn sie beaufsichtigt oder bezüglich des sicheren Gebrauchs des Gerätes unterwiesen wurden und die daraus resultierenden Gefahren verstehen. Kinder dürfen nicht mit dem Gerät spielen. Reinigung und Benutzer-Wartung dürfen nicht von Kindern ohne Beaufsichtigung durchgeführt werden."

"Wenn die Netzanschlussleitung beschädigt wird, muss sie durch den Hersteller oder seinen Kundendienst oder eine ähnlich qualifizierte Person ersetzt werden, um Gefährdungen zu vermeiden."

## **Inspektion und Wartung**

Regelmäßige Inspektion und Wartung sind Voraussetzungen für den sicheren und umweltverträglichen Betrieb der Heizungsanlage.

Wir empfehlen, einen Vertrag zur jährlichen Inspektion und bedarfsabhängigen Wartung mit einem zugelassenen Fachbetrieb abzuschließen.

- ▶ Arbeiten nur von einem zugelassenen Fachbetrieb ausführen lassen.
- ▶ Festgestellte Mängel unverzüglich beheben lassen.

#### **Umbau und Instandsetzungen**

Unsachgemäße Veränderungen am Wärmeerzeuger oder an anderen Teilen der Heizungsanlage können zu Personenschäden und/oder Sachschäden führen.

- ▶ Arbeiten nur von einem zugelassenen Fachbetrieb ausführen lassen.
- ▶ Niemals die Verkleidung des Wärmeerzeugers entfernen.
- ▶ Keine Änderungen am Wärmeerzeuger oder an anderen Teilen der Heizungsanlage vornehmen.
- ▶ Auslauf der Sicherheitsventile keinesfalls verschließen. Während der Aufheizung kann Wasser am Sicherheitsventil des Warmwasserspeichers austreten.

#### **Raumluftabhängiger Betrieb**

Der Aufstellraum muss ausreichend belüftet sein, wenn der Wärmeerzeuger die Verbrennungsluft aus dem Raum bezieht.

- ▶ Belüftungs- und Entlüftungsöffnungen in Türen, Fenstern und Wänden nicht verkleinern oder verschließen.
- ▶ Einhaltung der Lüftungsanforderungen in Absprache mit einem Fachmann sicherstellen:
	- bei baulichen Veränderungen (z. B. Austausch von Fenstern und Türen)
	- beim nachträglichen Einbau von Geräten mit Abluftführung nach außen (z. B. Abluftventilatoren, Küchenlüfter oder Klimageräte).

#### **Verbrennungsluft/Raumluft**

Die Luft im Aufstellraum muss frei sein von entzündlichen oder chemisch aggressiven Stoffen.

- ▶ Keine leicht entflammbaren oder explosiven Materialien (Papier, Benzin, Verdünnungen, Farben, usw.) in der Nähe des Wärmeerzeugers verwenden oder lagern.
- ▶ Keine korrosionsfördernden Stoffe (Lösungsmittel, Klebstoffe, chlorhaltige Reinigungsmittel, usw.) in der Nähe des Wärmeerzeugers verwenden oder lagern.

## **2 Angaben zum Produkt**

## **2.1 EG-Konformitätserklärung**

Dieses Produkt entspricht in Konstruktion und Betriebsverhalten den europäischen Richtlinien sowie den ergänzenden nationalen Anforderungen. Die Konformität wurde mit der CE-Kennzeichnung nachgewiesen.

Sie können die Konformitätserklärung des Produkts anfordern. Wenden Sie sich dazu an die Adresse auf der Rückseite dieser Anleitung.

## **2.2 Typenübersicht**

Folgende Produkttypen sind erhältlich:

- GB145-15
- GB145-21

Die Produktbezeichnung setzt sich aus den folgenden Informationen zusammen:

- GB: Guss-Brennwertkessel
- 145: Typ
- -15 oder -21: maximale Wärmeleistung [kW].

## **2.3 Zulässige Brennstoffe**

**HINWEIS:** Sachschaden durch unzulässige Brennstoffe! Die Verwendung von unzulässigen Brennstoffen führt zur Schädigung des Heizkessels.

▶ Ausschließlich die in der nachfolgenden Tabelle angegebenen Brennstoffe verwenden.

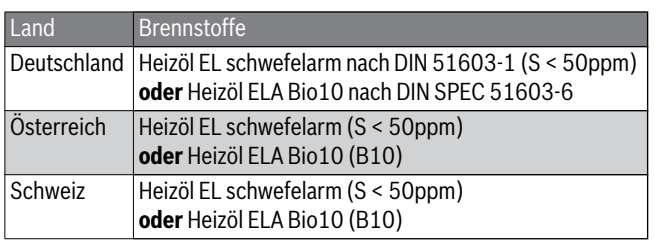

*Tab. 2 Zulässige Brennstoffe*

## <span id="page-3-1"></span>**2.4 Produktbeschreibung**

Das Produkt ist ein Öl-Brennwertkessel mit Aluminium-Guss-Wärmetauscher.

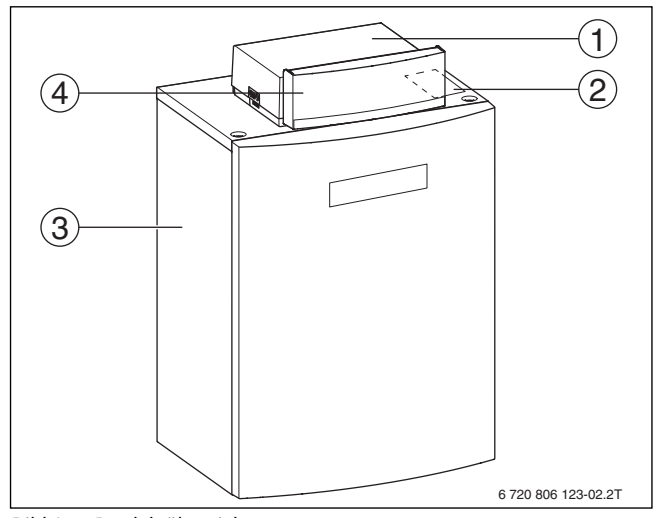

*Bild 1 Produktübersicht*

- [1] Regelgerät
- [2] Typschild
- [3] Kesselverkleidung
- [4] Blende

**Buderus** 

Das Regelgerät überwacht und steuert alle elektrischen Bauteile des Heizkessels.

Der Basiscontroller ermöglicht die Grundbedienung der Heizungsanlage mit folgenden Funktionen:

- Basisinstallation und ausgewählte Servicefunktionen
- Grafische Statusanzeigen für Heiz- und Warmwasserbetrieb
- Anzeige des Betriebszustands und gegebenenfalls Störungen des Heizkessels
- Funktionstest für Kessel- und Brennerkomponenten.

Viele weitere Funktionen zur komfortablen Regelung der Heizungsanlage stehen über eine Bedieneinheit (z. B. RC300 - Zubehör) zur Verfügung.

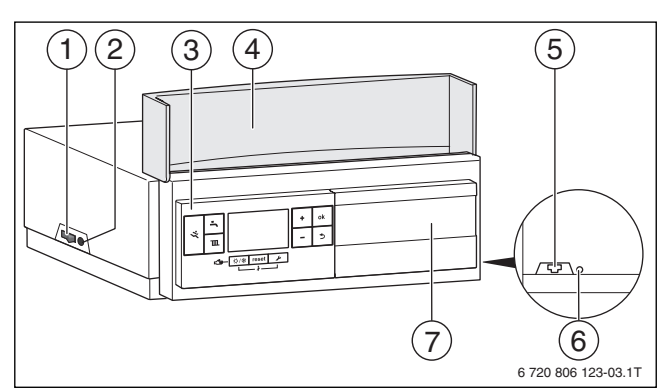

*Bild 2 Regelgerät Logamatic MC100 mit Basiscontroller*

- <span id="page-3-2"></span>[1] Ein/Aus-Schalter
- [2] Sicherung 6,3 A (nur vom Fachmann austauschen lassen)
- [3] Basiscontroller
- [4] Blende
- [5] Netzwerkanschluss (RJ45)
- [6] reset-Taste IP-Modul
- [7] Steckplatz für eine Bedieneinheit (Zubehör)

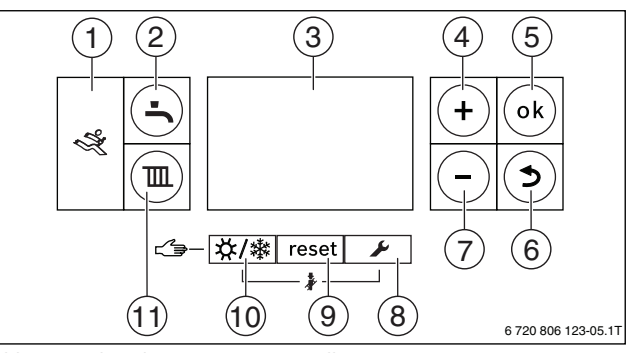

- <span id="page-3-0"></span>*Bild 3 Bedienelemente Basiscontroller*
- [1] Diagnoseschnittstelle
- [2] Warmwasserbetrieb-Taste
- [3] Display
- [4] Plus-Taste
- [5] ok-Taste
- [6] Zurück-Taste
- [7] Minus-Taste
- [8] Service-Taste
- [9] reset-Taste
- [10] Sommer/Winter-Taste
- [11] Heizbetrieb-Taste

## <span id="page-4-4"></span>**3 Heizungsanlage in Betrieb nehmen**

Dieses Kapitel beschreibt die Inbetriebnahme mit dem Basiscontroller.

#### <span id="page-4-1"></span>**3.1 Betriebsdruck der Heizung kontrollieren**

Die Betriebsdruck-Anzeige (Zubehör) ist Teil der Anlage außerhalb des Heizkessels.

Der Manometerzeiger [2] zeigt den Betriebsdruck der Heizungsanlage an. Ihr zugelassener Fachbetrieb hat den Anlagendruck so eingestellt, dass der Manometerzeiger [2] innerhalb der grünen Markierung [3] liegt. Die grüne Markierung kennzeichnet den Betriebsbereich des Anlagendrucks, der rote Zeiger [1] dessen Untergrenze.

Heizungsanlage betriebsbereit halten:

- ▶ Betriebsdruck regelmäßig kontrollieren.
	- Der Manometerzeiger [2] muss oberhalb des roten Zeigers [1] innerhalb der grünen Markierung [3] sein.

Wenn der Manometerzeiger unterhalb des roten Zeigers ist:

▶ Heizwasser nachfüllen.

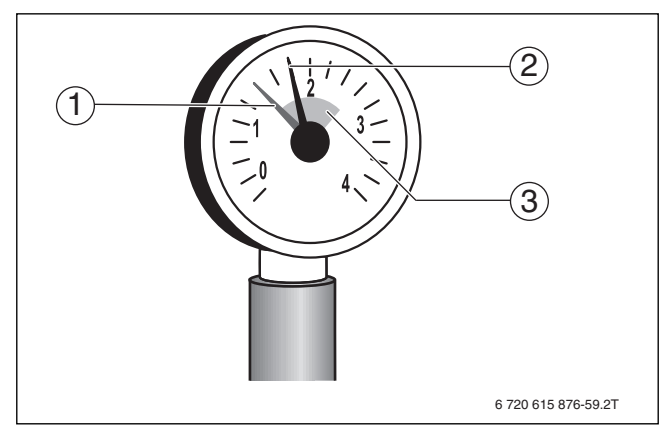

#### *Bild 4 Manometer*

- [1] Roter Zeiger
- [2] Manometerzeiger
- [3] Grüne Markierung

## <span id="page-4-3"></span>**3.2 Heizwasser nachfüllen**

**HINWEIS:** Sachschaden durch plötzliche Temperaturdifferenzen!

Durch plötzliche Temperaturdifferenzen können Spannungsrisse entstehen.

▶ Heizungsanlage nur im kalten Zustand befüllen.

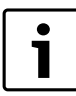

Das Nachfüllen von Heizwasser ist an jeder Heizungsanlage unterschiedlich. Lassen Sie sich deshalb von Ihrem zugelassenen Fachbetrieb unterweisen.

- ▶ Bei höchster Temperatur des Heizwassers den **maximalen Druck** von 3 bar nicht überschreiten, sonst öffnet das Sicherheitsventil.
- Als Füll- und Ergänzungswasser ausschließlich unbehandeltes Leitungswasser verwenden. Grundwasser ist nicht gestattet.
- ▶ Wasser nicht mit pH-erhöhenden/-senkenden Mitteln (chemische Zusatzstoffe und/oder Inhibitoren), Frostschutz oder Wasserenthärter behandeln.

## **3.3 Heizungsanlage betriebsbereit stellen**

- ▶ Bauseitig installierte Brennstoffzufuhr öffnen.
- ▶ Heizungsnotschalter (wenn vorhanden) und/oder die Haussicherung für den Heizkessel einschalten.

### **3.4 Regelgerät und Brenner in Betrieb nehmen**

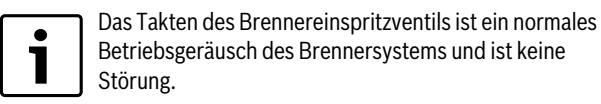

#### <span id="page-4-2"></span>**3.4.1 Displayanzeigen**

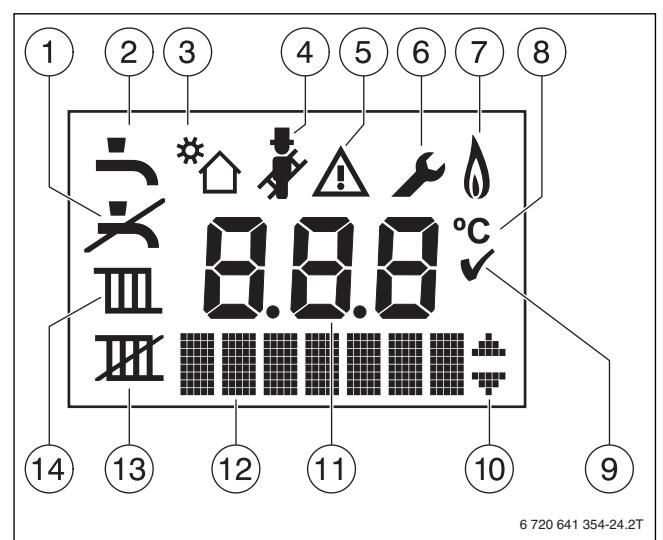

## *Bild 5 Displayanzeigen*

- [1] Warmwasserbetrieb aus
- [2] Warmwasserbetrieb ein
- [3] Solarbetrieb (optional)
- [4] Schornsteinfegerbetrieb
- [5] Störung
- [6] Servicebetrieb
- [5+6] Wartungsbetrieb
- [7] Brennerbetrieb
- [8] Temperatureinheit
- [9] Speichern erfolgreich
- [10] Anzeige weiterer Untermenüs/Servicefunktionen, Blättern mit Plus-Taste und Minus-Taste möglich
- [11] Alphanumerische Anzeige
- [12] Textzeile
- [13] Heizbetrieb aus
- [14] Heizbetrieb ein

#### <span id="page-4-0"></span>**3.4.2 Einstellungen an der Bedieneinheit (Zubehör)**

Beim Anschluss einer Bedieneinheit (z. B. RC300) ändern sich einzelne beschriebene Funktionen. Bedieneinheit und Basiscontroller kommunizieren die Einstellungen.

▶ Bedienungsanleitung der verwendeten Bedieneinheit beachten.

Die Bedienungsanleitung der entsprechenden Bedieneinheit liefert unter anderem folgende Informationen:

- Betriebsart einstellen
- Raumtemperatur einstellen
- Wirtschaftlich heizen

## **3 Heizungsanlage in Betrieb nehmen**

## <span id="page-5-2"></span>**3.4.3 Heizkessel ein- oder ausschalten**

▶ Heizkessel am Ein/Aus-Schalter [1] ein- oder ausschalten. Nach dem Einschalten leuchtet das Display und zeigt nach kurzer Zeit die Kesseltemperatur an.

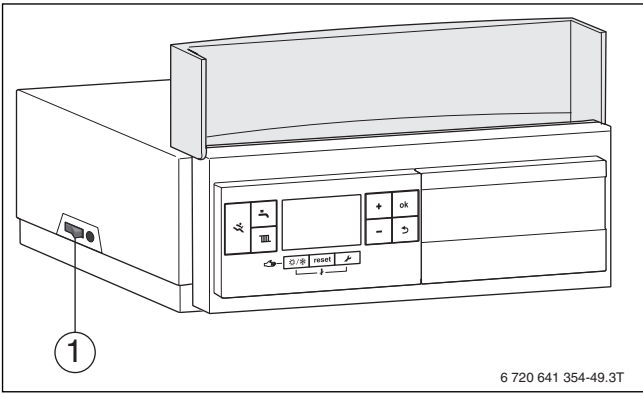

## *Bild 6 Ein-/Ausschalten*

## [1] Ein/Aus-Schalter

## <span id="page-5-1"></span>**3.4.4 Heizbetrieb ein- oder ausschalten**

 $\blacktriangleright$  Heizbetrieb-Taste so oft drücken, bis das Symbol  $\mathbb T$  oder  $\mathbb H$ blinkt.

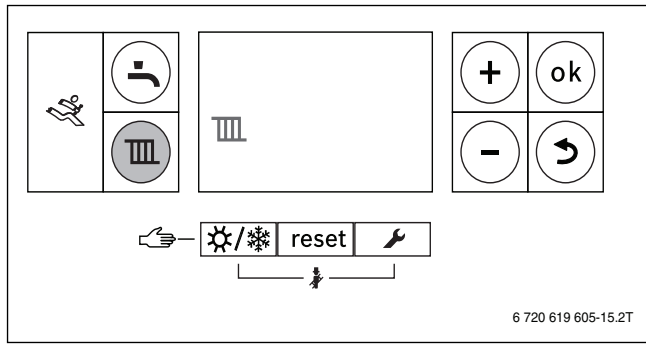

*Bild 7 Heizbetrieb einstellen*

**HINWEIS:** Frostgefahr durch kalte Außentemperaturen! Bei ausgeschaltetem Heizbetrieb kann die Heizungsanlage einfrieren. Es besteht nur Gerätefrostschutz.

- ▶ Bei Frostgefahr Frostschutz beachten  $\rightarrow$  Kapite[l 3.4.9](#page-7-0), Seit[e 8](#page-7-0)).
- ▶ Plus-Taste oder Minus-Taste drücken:
	- $\overline{\mathbf{m}}$  = Heizbetrieb ein
	- $\overline{\text{U}}$  = Heizbetrieb aus

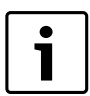

Wenn der Heizbetrieb am Basiscontroller ausgeschaltet wurde, kann er nicht wieder über die Bedieneinheit (Zubehör) aktiviert werden.

Einstellung speichern:

- ▶ ok-Taste drücken.
- Das Symbol  $\checkmark$  wird für kurze Zeit angezeigt.

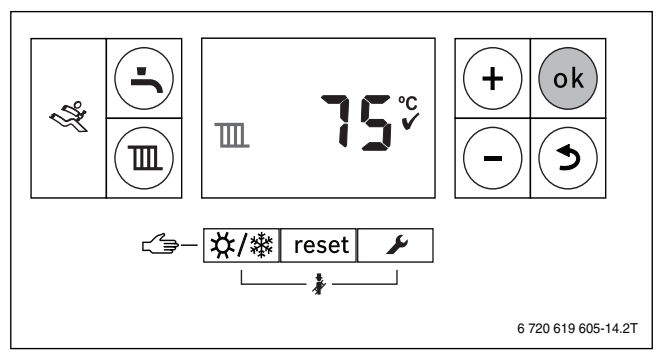

*Bild 8 Einstellung speichern*

Bei eingeschaltetem Brenner wird das Symbol  $\Lambda$  angezeigt.

## <span id="page-5-0"></span>**3.4.5 Maximale Vorlauftemperatur einstellen**

Die maximale Vorlauftemperatur kann zwischen 30 °C und 85 °C eingestellt werden. Der Maximalwert der Vorlauftemperatur ist produktabhängig. Gegebenenfalls wird der eingestellte Wert durch die Kesselregelung korrigiert. Die aktuelle Vorlauftemperatur wird angezeigt.

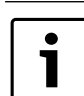

Bei Fußbodenheizungen muss die maximal zulässige Vorlauftemperatur beachtet und eingehalten werden.

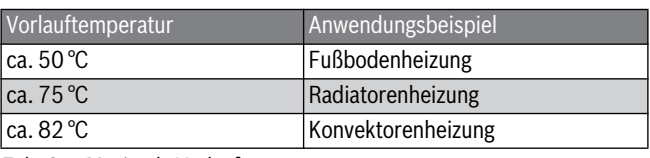

*Tab. 3 Maximale Vorlauftemperatur*

Bei eingeschaltetem Heizbetrieb:

▶ Heizbetrieb-Taste drücken.

Die eingestellte maximale Vorlauftemperatur blinkt und das Symbol **TIL** wird angezeigt.

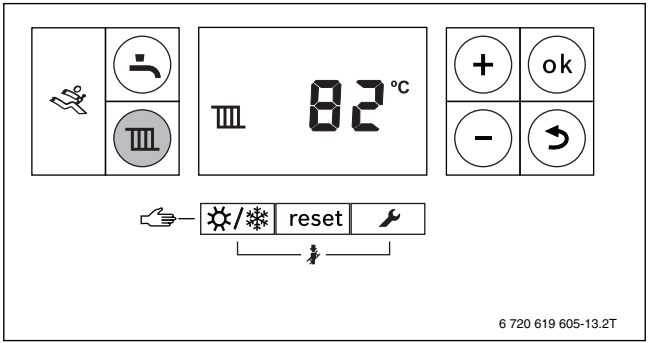

*Bild 9 Vorlauftemperatur einstellen*

▶ Plus-Taste oder Minus-Taste drücken.

Einstellung speichern:

- ▶ ok-Taste drücken.
	- Das Symbol √ wird für kurze Zeit angezeigt.

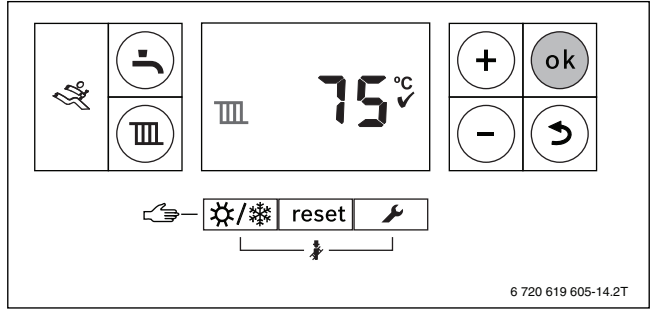

*Bild 10 Einstellung speichern*

#### <span id="page-6-0"></span>**3.4.6 Warmwasserbetrieb ein- oder ausschalten**

▶ Warmwasserbetrieb-Taste so oft drücken, bis das Symbol  $\blacktriangle$  oder blinkt.

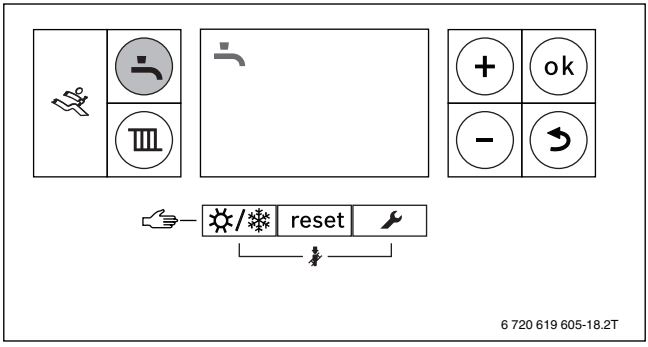

*Bild 11 Warmwasserbetrieb einstellen*

▶ Plus-Taste oder Minus-Taste drücken:

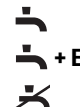

1

**+ Eco** = Eco-Betrieb

= Warmwasserbetrieb aus

= Warmwasserbetrieb ein

Wenn der Warmwasserbetrieb am Basiscontroller ausgeschaltet wurde, kann er nicht wieder über die Bedieneinheit (Zubehör) aktiviert werden.

#### Einstellung speichern:

▶ ok-Taste drücken. Das Symbol √ wird für kurze Zeit angezeigt.

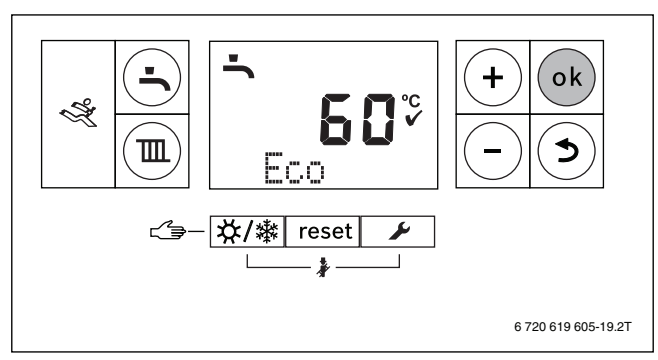

*Bild 12 Einstellung speichern*

Bei eingeschaltetem Brenner wird das Symbol  $\Lambda$  angezeigt.

#### **Warmwasser- oder Eco-Betrieb?**

Heizkessel mit Warmwasserspeicher:

• **Warmwasserbetrieb**

Wenn die Temperatur im Warmwasserspeicher um mehr als 5 °C unter die eingestellte Temperatur sinkt, wird das Speicherwasser wieder bis zur eingestellten Temperatur erwärmt. Wenn die eingestellte Warmwassertemperatur erreicht ist, geht der Heizkessel in Heizbetrieb.

#### • **Eco-Betrieb**

Wenn die Temperatur im Warmwasserspeicher um mehr als 15 °C unter die eingestellte Temperatur sinkt, wird das Speicherwasser wieder bis zur eingestellten Temperatur erwärmt. Wenn die eingestellte Warmwassertemperatur erreicht ist, geht der Heizkessel in Heizbetrieb.

#### <span id="page-6-1"></span>**3.4.7 Warmwassertemperatur einstellen**

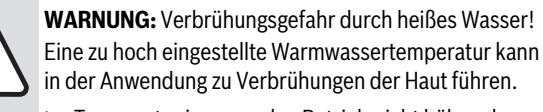

▶ Temperatur im normalen Betrieb nicht höher als 60 °C einstellen.

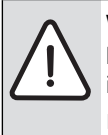

**VORSICHT:** Gesundheitsgefährdung durch Legionellen! Bei zu niedrigen Warmwassertemperaturen können sich im Warmwasser Legionellen bilden.

- ▶ Warmwassertemperatur auf mindestens 55 °C einstellen.
- ▶ Warmwasser- oder Eco-Betrieb einstellen  $(\rightarrow$  Kapitel [3.4.6](#page-6-0)).
- ▶ Warmwasserbetrieb-Taste drücken. Die eingestellte Warmwassertemperatur blinkt.

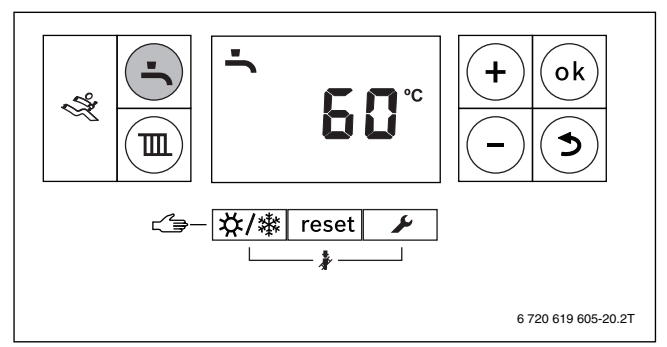

- *Bild 13 Warmwassertemperatur einstellen*
- ▶ Plus-Taste oder Minus-Taste drücken.

Einstellung speichern:

▶ ok-Taste drücken.

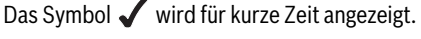

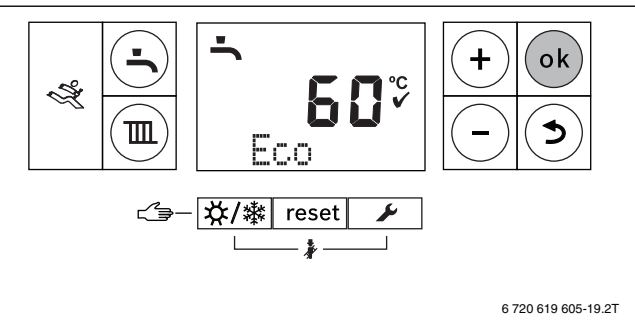

*Bild 14 Einstellung speichern*

## **3 Heizungsanlage in Betrieb nehmen**

## <span id="page-7-1"></span>**3.4.8 Sommerbetrieb ein-oder ausschalten**

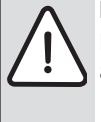

## **HINWEIS:** Frostgefahr durch kalte Außentemperaturen! Bei ausgeschaltetem Heizbetrieb kann die Heizungsanlage einfrieren. Es besteht nur Gerätefrostschutz.

▶ Bei Frostgefahr Frostschutz beachten  $(\rightarrow$  Kapite[l 3.4.9](#page-7-0)).

Im Sommerbetrieb ist die Heizungspumpe und damit die Heizung abgeschaltet. Die Warmwasserversorgung sowie die Spannungsversorgung für das Regelgerät bleiben erhalten.

## **Sommerbetrieb einschalten**

 $\triangleright$  Sommer/Winter-Taste so oft drücken, bis das Symbol  $\mathbb H$  blinkt.

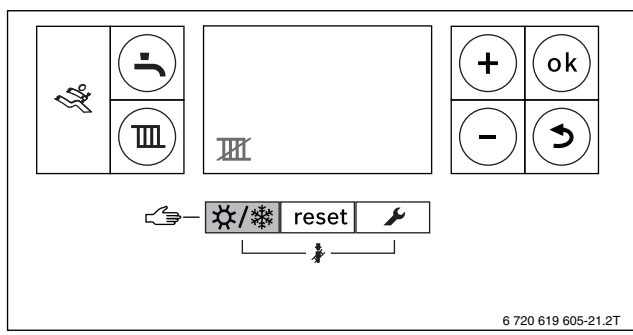

*Bild 15 Sommerbetrieb einschalten*

- Einstellung speichern:
- ▶ ok-Taste drücken.
	- Das Symbol  $\blacktriangledown$  wird für kurze Zeit angezeigt.

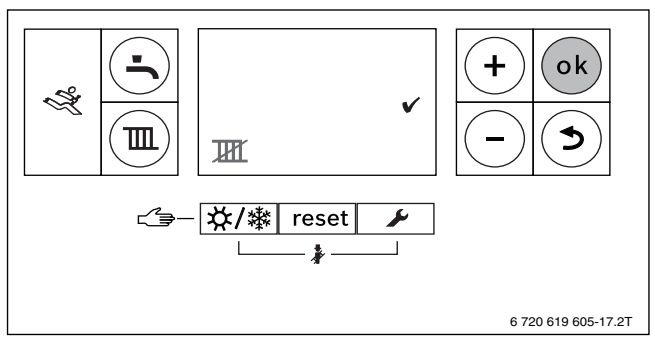

*Bild 16 Einstellung speichern*

## **Sommerbetrieb ausschalten**

 $\triangleright$  Sommer/Winter-Taste so oft drücken, bis das Symbol  $\mathbb{I}$  blinkt.

Einstellung speichern:

▶ ok-Taste drücken.

Das Symbol wird für kurze Zeit angezeigt.

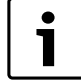

Hinweise zu weiteren Funktionen finden Sie in der Bedienungsanleitung der Bedieneinheit (Zubehör).

## <span id="page-7-0"></span>**3.4.9 Frostschutz einstellen**

## **Frostschutz für die Heizungsanlage**

 $\triangleright$  Maximale Vorlauftemperatur auf 30 °C einstellen ( $\rightarrow$  Kapite[l 3.4.5](#page-5-0), Seit[e 6](#page-5-0)).

**-oder-** wenn der Heizkessel ausgeschaltet bleiben soll:

▶ Zugelassenen Fachbetrieb kontaktieren.

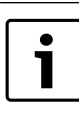

Hinweise zu weiteren Funktionen finden Sie in der Bedienungsanleitung der Bedieneinheit (Zubehör).

## **Frostschutz für den Warmwasserspeicher**

Frostschutz für den Warmwasserspeicher ist bei ausgeschaltetem Warmwasserbetrieb gegeben.

 $\triangleright$  Warmwasserbetrieb ausschalten ( $\rightarrow$  Kapite[l 3.4.6](#page-6-0), Seit[e 7](#page-6-0)).

## **3.4.10 Manuellen Betrieb einstellen**

Im manuellen Betrieb geht der Heizkessel in den Heizbetrieb. Der Brenner bleibt so lange in Betrieb, bis die maximale Vorlauftemperatur erreicht wird.

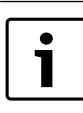

Bei ausgeschaltetem Heizbetrieb ist ein manueller Betrieb nicht möglich  $(\rightarrow$  Kapite[l 3.4.4](#page-5-1), Seit[e 6](#page-5-1)).

▶ Sommer/Winter-Taste so lange gedrückt halten, bis **Manual** angezeigt wird.

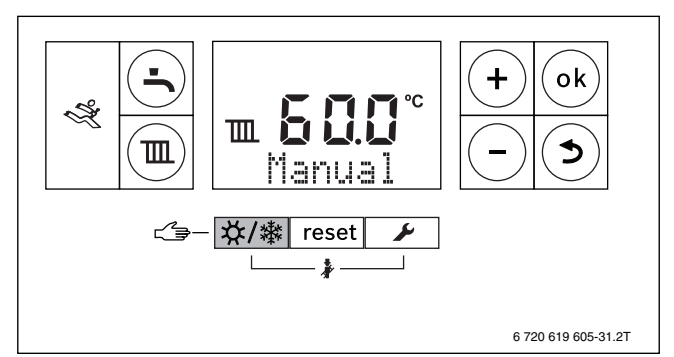

*Bild 17 Anzeige manueller Betrieb*

Manuellen Betrieb ausschalten:

▶ Sommer/Winter-Taste kurz drücken oder Zurück-Taste so lange gedrückt halten, bis **Manual** nicht mehr angezeigt wird. Der Heizkessel geht wieder in den Automatikbetrieb.

## **3.5 Steuerung und Überwachung des Heizkessels mit einem mobilen Endgerät über das IP-Modul**

Das Regelgerät Logamatic MC100 beinhaltet ein IP-Modul. Das IP-Modul ermöglicht die Steuerung und Überwachung des Heizkessels mit einem mobilen Endgerät (z. B. Smartphone). Das IP-Modul ist die Schnittstelle zwischen der Heizungsanlage und einem Netzwerk (LAN).

Das Regelgerät erfüllt die harmonisierten EU-Normen gemäß EG-Richtlinie 2006/95 (Elektrische Betriebsmittel /Niederspannungsrichtlinie, CE-Zeichen). Das Regelgerät verfügt über einen Netzwerkanschluss (RJ45), an der über eine geeignete Kabelverbindung Kommunikationsgeräte der Informationstechnik (z. B. Router) mit entsprechender CE-Kennzeichnung angeschlossen werden können.

Kommunikationsgeräte der Informationstechnik müssen bezüglich elektrischer Sicherheit die EN 60950-1 erfüllen.

1

Um den vollen Funktionsumfang nutzen zu können, ist ein Internetzugang und ein Router mit einem freien Netzwerkanschluss (RJ45-Buchse) erforderlich. Durch die Nutzung können zusätzliche Kosten entstehen. Um die Anlage über ein mobiles Endgerät (z. B. Smartphone) zu steuern, muss auf dem Smartphone die App **EasyControl** installiert sein.

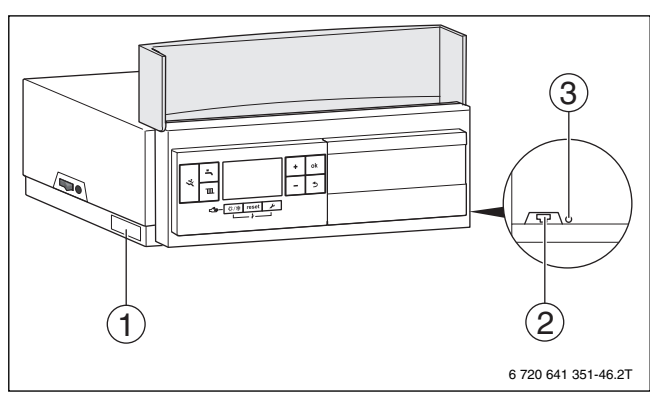

<span id="page-8-0"></span>*Bild 18 Netzwerkanschluss an der Logamatic MC100 mit IP-Modul*

- [1] Typschild IP-Modul am Regelgerät-Unterteil
- [2] Netzwerkanschluss (RJ45)
- [3] reset-Taste IP-Modul

## <span id="page-8-1"></span>**IP-Modul in Betrieb nehmen**

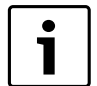

Bei der Inbetriebnahme des IP-Moduls:

▶ Beachten Sie die Dokumentation Ihres Routers.

Voreinstellungen am Router:

- DHCP ist aktiv
- Ports 5222 und 5223 nicht gesperrt
- Freie IP-Adresse vorhanden
- Adressfilterung (MAC-Filter) an das Modul angepasst.

Für die Inbetriebnahme des IP-Moduls stehen folgende Möglichkeiten zur Verfügung:

• Internet

Das IP-Modul bezieht automatisch eine IP-Adresse vom Router. In den Grundeinstellungen des Moduls sind Name und Adresse des Zielservers hinterlegt. Bei bestehender Internetverbindung meldet sich das Modul automatisch am Buderus-Server an.

• Lokales Netzwerk

Eine Internetverbindung des Moduls ist nicht zwingend erforderlich. Das IP-Modul kann auch in einem lokalen Netzwerk betrieben werden. Bei lokaler Netzwerkverbindung kann nicht über das Internet auf die Heizungsanlage zugegriffen werden und es sind keine automatischen Software-Updates für das Modul möglich.

- App EasyControl
	- Beim ersten Starten der App:
	- Voreingestellten Login-Name und das Passwort eingeben. Die Login-Daten (Anmeldedaten) sind auf dem Typschild des IP-Moduls aufgedruckt ( $\rightarrow$  Bil[d 18](#page-8-0), [1]).

**HINWEIS:** Verlust der Login-Daten im Ersatzteilfall! Nach dem Austausch des Regelgeräte-Unterteils mit dem Typschild des IP-Moduls gehen die Login-Daten verloren.

▶ Login-Daten nach der Inbetriebnahme in das hierfür vorgesehene Feld eintragen.

## **Login-Daten IP-Modul**

 $Her.-Nr.:$  \_\_ \_ \_ \_ \_ \_ \_ \_ \_ \_ \_ \_ \_ \_ \_ \_ \_ \_

Login-Name:

Passwort: \_\_\_\_\_ \_\_ \_\_ \_\_ \_ \_

Mac: \_\_\_ \_\_\_ - \_\_\_ \_\_\_ - \_\_\_ \_\_\_ - \_\_\_ \_\_\_ - \_\_\_ \_\_\_ - \_\_\_ \_\_\_

## **Persönliche Einstellungen zurücksetzen**

Wenn Sie die personalisierten Login-Daten oder das Passwort vergessen haben:

 $\triangleright$  reset-Taste IP-Modul ( $\rightarrow$  Bil[d 18](#page-8-0), [3]) mit einem geeigneten Gegenstand (z. B. Kugelschreiber) für mindestens 5 Sekunden gedrückt halten.

Die werkseitig eingestellten Login-Daten werden wieder hergestellt.

▶ App EasyControl auf Ihrem mobilen Endgerät (z. B. Smartphone) neu einrichten.

Nach Starten der App:

▶ Werkseitig eingestellte Login-Daten eingeben und dem Dialog folgen.

#### **Störungen beheben**

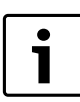

Informationen zur Störungsbehebung am mobilen Endgerät entnehmen Sie der entsprechenden Anleitung des Drittanbieters.

## <span id="page-9-2"></span>**4 Heizungsanlage außer Betrieb nehmen**

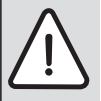

## **HINWEIS:** Anlagenschaden durch Frost!

Die Heizungsanlage kann bei Frost einfrieren, wenn sie nicht in Betrieb ist.

- ▶ Heizungsanlage, soweit möglich, ständig eingeschaltet lassen.
- ▶ Heizungsanlage vor dem Einfrieren schützen, indem die Heizungs- und Trinkwasserleitungen vom Fachbetrieb am tiefsten Punkt entleert werden.

## <span id="page-9-1"></span>**4.1 Heizkessel über das Regelgerät außer Betrieb nehmen**

▶ Heizkessel über den Ein/Aus-Schalter des Regelgeräts außer Betrieb nehmen.

Der Brenner wird automatisch abgeschaltet.

Der Heizkessel hat einen Blockierschutz für die Heizungspumpe, der ein Blockieren der Pumpe nach längerer Betriebspause verhindert. Bei ausgeschaltetem Heizkessel gibt es keinen Blockierschutz.

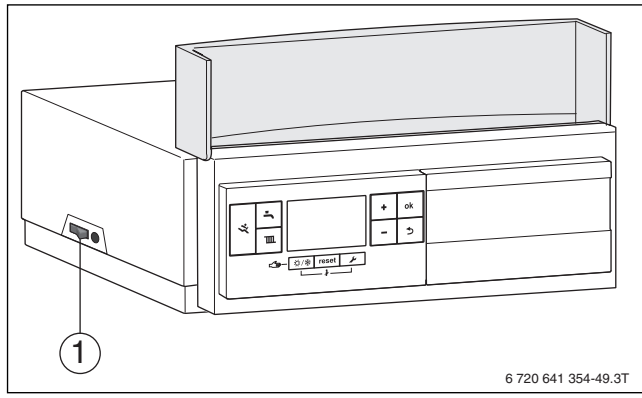

## *Bild 19 Ein/Aus-Schalter*

- [1] Ein/Aus-Schalter
- ▶ Heizkessel am Ein/Aus-Schalter [1] ausschalten. Das Display erlischt.
- ▶ Bauseitig installierte Brennstoffzufuhr schließen.
- Wenn der Heizkessel länger außer Betrieb genommen wird:
- $\blacktriangleright$  Frostschutz beachten ( $\rightarrow$  Kapite[l 3.4.9](#page-7-0), Seit[e 8](#page-7-0)).

## <span id="page-9-4"></span>**4.2 Heizungsanlage entleeren**

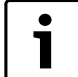

Das Ablassen von Heizwasser ist an jeder Heizungsanlage unterschiedlich. Lassen Sie sich deshalb von Ihrem zugelassenen Fachbetrieb unterweisen.

Zum Entleeren der Heizungsanlage muss am tiefsten Punkt der Anlage ein Entleerhahn eingebaut sein.

- ▶ Entlüfter am höchsten Punkt der Heizungsanlage öffnen.
- ▶ Heizwasser am tiefsten Punkt der Heizungsanlage mit Hilfe des Füllund Entleerhahns oder des Heizkörpers ablassen.

## <span id="page-9-6"></span>**4.3 Heizungsanlage im Notfall außer Betrieb nehmen**

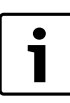

Die Heizungsanlage nur bei einem Notfall über die Sicherung des Aufstellraums oder den Heizungsnotschalter abschalten.

- ▶ Niemals sich selbst in Lebensgefahr bringen. Die eigene Sicherheit geht immer vor.
- ▶ Bauseitig installierte Brennstoffzufuhr schließen.
- ▶ Heizungsanlage über den Heizungsnotschalter oder die entsprechende Haussicherung stromlos schalten.

## <span id="page-9-0"></span>**5 Umweltschutz/Entsorgung**

Umweltschutz ist ein Unternehmensgrundsatz der Bosch Gruppe. Qualität der Produkte, Wirtschaftlichkeit und Umweltschutz sind für uns gleichrangige Ziele. Gesetze und Vorschriften zum Umweltschutz werden strikt eingehalten.

Zum Schutz der Umwelt setzen wir unter Berücksichtigung wirtschaftlicher Gesichtspunkte bestmögliche Technik und Materialien ein.

#### **Verpackung**

Bei der Verpackung sind wir an den länderspezifischen Verwertungssystemen beteiligt, die ein optimales Recycling gewährleisten. Alle verwendeten Verpackungsmaterialien sind umweltverträglich und wiederverwertbar.

#### <span id="page-9-3"></span>**Altgerät**

Altgeräte enthalten Wertstoffe, die einer Wiederverwertung zuzuführen sind. Die Baugruppen sind leicht zu trennen und die Kunststoffe sind gekennzeichnet. Somit können die verschiedenen Baugruppen sortiert und dem Recycling oder der Entsorgung zugeführt werden.

## <span id="page-9-5"></span>**6 Inspektion und Wartung**

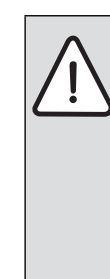

**HINWEIS:** Anlagenschaden durch fehlende oder mangelhafte Reinigung und Inspektion oder Wartung!

- ▶ Auftretende Mängel sofort beheben lassen.
- ▶ Heizungsanlage einmal jährlich von einem zugelassenen Fachbetrieb inspizieren lassen und erforderliche Wartungs- und Reinigungsarbeiten durchführen lassen.
- ▶ Heizkessel mindestens alle zwei Jahre reinigen lassen.
- ▶ Wir empfehlen, einen Vertrag über eine jährliche Inspektion und eine bedarfsorientierte Wartung abzuschließen.

## **6.1 Warum ist regelmäßige Wartung wichtig?**

Aus den folgenden Gründen müssen Heizungsanlagen regelmäßig gewartet werden:

- Um einen hohen Wirkungsgrad zu erhalten und die Heizungsanlage sparsam (niedriger Brennstoffverbrauch) zu betreiben.
- Um eine hohe Betriebssicherheit zu erreichen.
- Um die umweltfreundliche Verbrennung auf hohem Niveau zu halten.

## <span id="page-9-7"></span>**6.2 Reinigung und Pflege**

Um den Heizkessel zu reinigen:

- ▶ Keine scheuernden oder aggressiven Reinigungsmittel verwenden.
- ▶ Verkleidung mit einem feuchten Tuch (Wasser/Seife) reinigen.

## <span id="page-10-1"></span>**7 Energiesparhinweise**

## **Sparsam heizen**

Der Heizkessel ist so konstruiert, dass der Ölverbrauch und die Umweltbelastung möglichst niedrig und die Behaglichkeit groß ist. Entsprechend dem jeweiligen Wärmebedarf der Wohnung wird die Ölzufuhr zum Brenner geregelt. Nach Erreichen des geforderten Wärmebedarfs wird der Brenner durch die Ein-Aus-Regelung komplett abgeschaltet.

## **Inspektion und Wartung**

Wir empfehlen Ihnen den Abschluss eines Wartungs- und Inspektionsvertrags mit jährlicher Inspektion und bedarfsorientierter Wartung durch einen zugelassenen Fachbetrieb. Dadurch bleiben der Ölverbrauch und die Umweltbelastung über lange Zeit möglichst niedrig.

#### **Heizungsregelung**

In Deutschland ist nach § 11 der Energieeinsparverordnung (EnEV) eine Heizungsregelung mit raumtemperaturgeführtem Regler oder außentemperaturgeführtem Regler und Thermostatventilen vorgeschrieben.

Weiterführende Hinweise können Sie der jeweiligen Installations- und Bedienungsanleitung des Reglers entnehmen.

#### **Thermostatventile**

In dem Raum, in dem eine Bedieneinheit mit Raumtemperaturerfassung installiert ist, müssen Sie das Thermostatventil ganz öffnen, um die gewünschte Raumtemperatur zu erreichen. Erst, wenn nach längerer Zeit die Temperatur nicht erreicht wird, können Sie am Regler die gewünschte Raumtemperatur ändern. In Räumen ohne eine Bedieneinheit mit Raumtemperaturerfassung stellen Sie die Temperatur über die Thermostatventile ein.

#### **Fußbodenheizung**

Stellen Sie die Vorlauftemperatur nicht höher ein als die vom Hersteller empfohlene maximale Vorlauftemperatur.

#### **Lüften**

Lassen Sie zum Lüften die Fenster nicht gekippt. Sonst wird dem Raum ständig Wärme entzogen, ohne die Raumluft nennenswert zu verbessern. Öffnen Sie besser die Fenster für kurze Zeit ganz. Drehen Sie während des Lüftens die Thermostatventile zu.

#### **Zirkulationspumpe**

Eine eventuell vorhandene Zirkulationspumpe für Warmwasser über ein Zeitprogramm auf die individuellen Bedürfnisse einstellen (z. B. morgens, mittags, abends).

## <span id="page-10-0"></span>**8 Betriebs- und Störungsanzeigen**

Alle Sicherheits-, Regel- und Steuerbauteile werden elektronisch überwacht.

Alle Betriebszustände und Störungen werden erfasst. Ein eindeutiger Code ermöglicht dabei die einfache Diagnose durch den Fachmann.

- Die Betriebs- und Störungsanzeigen sind wie folgt eingeteilt:
- Betriebscodes zeigen Betriebszustände im Normalbetrieb an.
- Blockierende Störungen führen zu einer zeitlich begrenzten Abschaltung der Heizungsanlage. Die Heizungsanlage läuft selbstständig wieder an, sobald die blockierende Störung nicht mehr vorhanden ist.
	- Blockierende Störungen werden mit Störungs-Code und Zusatz-Code dauerhaft angezeigt.
- Verriegelnde Störungen führen zu einer Abschaltung der Heizungsanlage. Die Heizungsanlage läuft erst nach einem Reset wieder an.
	- Verriegelnde Störungen werden mit Störungs-Code und Zusatz-Code blinkend angezeigt.

Eine Übersicht der Betriebs- und Störungscodes finden Sie in Kapite[l 8.2](#page-11-0), Seit[e 12](#page-11-0).

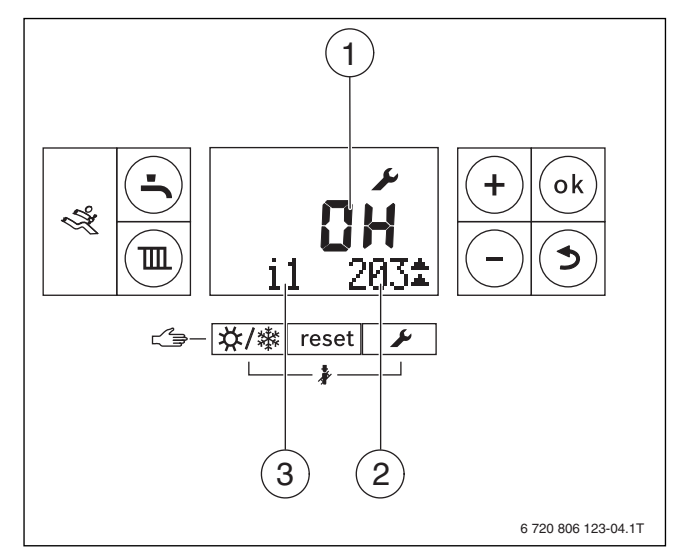

*Bild 20 Beispiel-Anzeige*

- [1] Betriebs- oder Störungs-Code
- [2] Zusatz-Code
- [3] Servicefunktion

## <span id="page-11-2"></span>**8.1 Störungen beheben**

## **Verriegelnde Störung zurücksetzen**

▶ reset-Taste [1] so lange drücken, bis **Reset** angezeigt wird. Der Heizkessel geht wieder in Betrieb und die Vorlauftemperatur wird angezeigt.

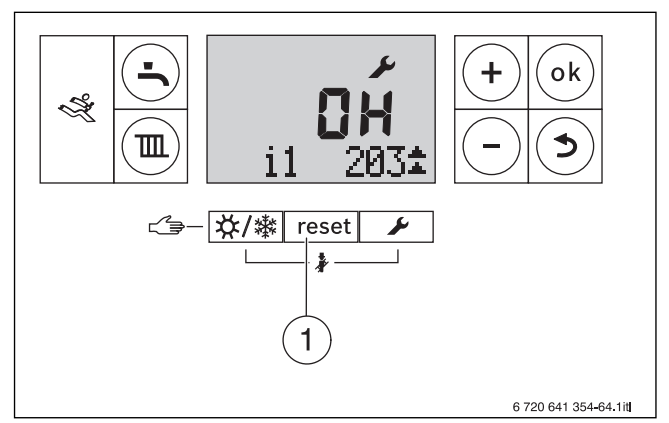

## *Bild 21 Störung zurücksetzen*

## [1] reset-Taste

**WARNUNG:** Verletzungsgefahr durch unsachgemäße Störungsbehebung!

Unsachgemäß ausgeführte Arbeiten zur Störungsbehebung können zu schweren Verletzungen und Sachschaden führen.

▶ Arbeiten zur Störungsbehebung nur durch einen zugelassenen Fachbetrieb durchführen lassen.

Wenn sich eine Störung nicht beseitigen lässt:

- ▶ Fachbetrieb kontaktieren und folgende Angaben machen:
	- Gerätetyp
	- Betriebs- oder Störungs-Code
	- Zusatz-Code

#### <span id="page-11-1"></span>**Heizkesseldaten**

Wenn Sie den Kundendienst anfordern, ist es von Vorteil, genauere Angaben über Ihren Heizkessel zu machen. Diese Angaben finden Sie auf dem Typschild oder dem Zusatztypschild in der Blende.

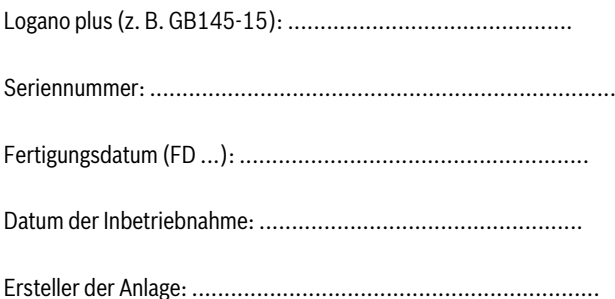

## <span id="page-11-0"></span>**8.2 Betriebs- und Störungscodes**

Betriebscodes zeigen Betriebszustände im Normalbetrieb an und erfordern keine Abhilfemaßnahmen.

Blockierende Störungen führen zu einem zeitlich begrenzten Abschalten der Heizungsanlage. Die Heizungsanlage läuft selbstständig wieder an, sobald die blockierende Störung nicht mehr vorhanden ist.

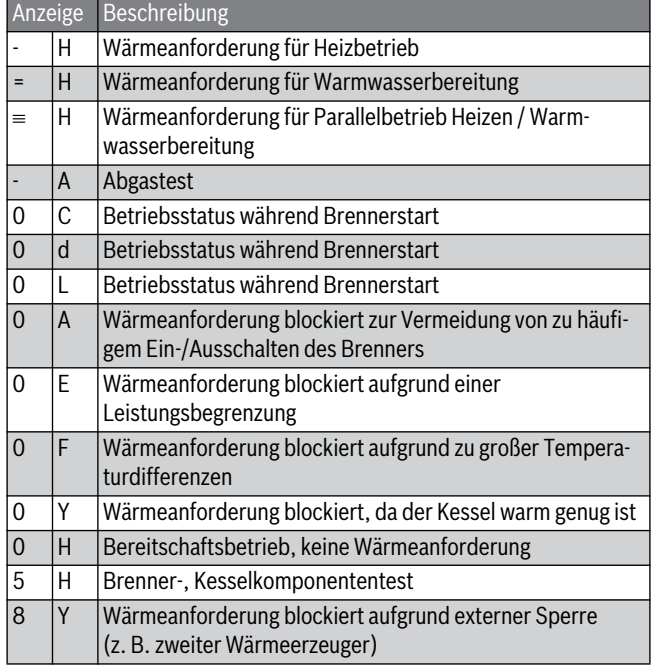

*Tab. 4 Betriebs- und Störungscodes*

## **9 Kurzbedienungsanleitung**

## <span id="page-12-0"></span>**Heizkessel ein- oder ausschalten**

▶ Heizkessel am Ein/Aus-Schalter [1] ein- oder ausschalten. Nach dem Einschalten leuchtet das Display und zeigt nach kurzer Zeit die Kesseltemperatur an.

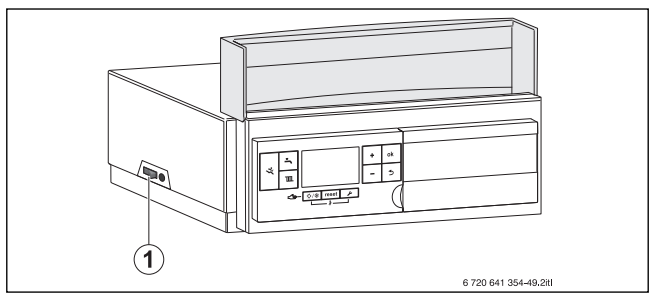

*Bild 22 Ein-/Ausschalten*

[1] Ein/Aus-Schalter

## **Heizbetrieb ein- oder ausschalten**

 $\blacktriangleright$  Heizbetrieb-Taste so oft drücken, bis das Symbol  $\mathbb{I}\mathbb{I}$  oder  $\mathbb{I}\mathbb{H}$ blinkt.

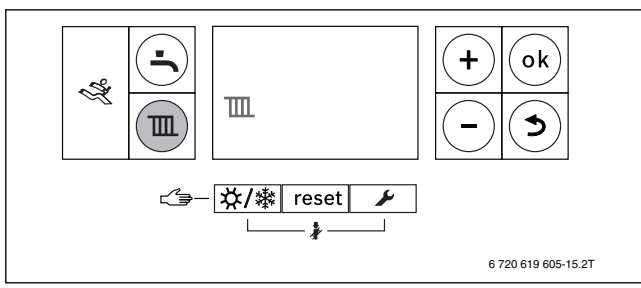

*Bild 23 Heizbetrieb einstellen*

- ▶ Plus-Taste oder Minus-Taste drücken:
	- $\overline{\mathbf{m}}$  = Heizbetrieb ein
	- $\overline{\mathbf{I} \mathbf{H}}$  = Heizbetrieb aus

Einstellung speichern:

▶ ok-Taste drücken.

Das Symbol vird für kurze Zeit angezeigt.

## <span id="page-12-1"></span>**Warmwasserbetrieb ein- oder ausschalten**

 $\triangleright$  Warmwasserbetrieb-Taste so oft drücken, bis das Symbol  $\stackrel{\bullet}{\longrightarrow}$  oder blinkt.

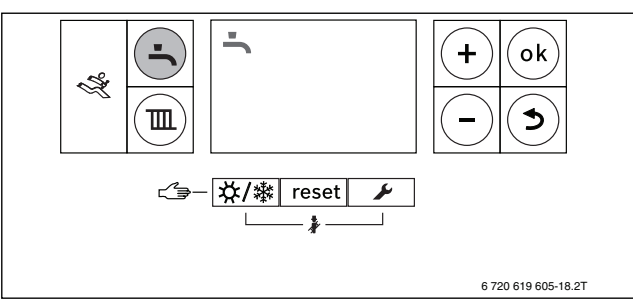

*Bild 24 Warmwasserbetrieb einstellen*

▶ Plus-Taste oder Minus-Taste drücken:

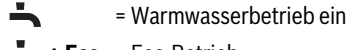

乄

**+ Eco** = Eco-Betrieb

= Warmwasserbetrieb aus

Einstellung speichern:

- ▶ ok-Taste drücken.
- Das Symbol vird für kurze Zeit angezeigt.

## <span id="page-12-2"></span>**Einstellungen an der Bedieneinheit (Zubehör)**

▶ Informationen in der Bedienungsanleitung der Bedieneinheit (z. B. RC300) beachten.

## <span id="page-12-4"></span>**Maximale Vorlauftemperatur einstellen**

- ▶ Heizbetrieb-Taste drücken.
	- Die eingestellte maximale Vorlauftemperatur blinkt und das Symbol **TIL** wird angezeigt.

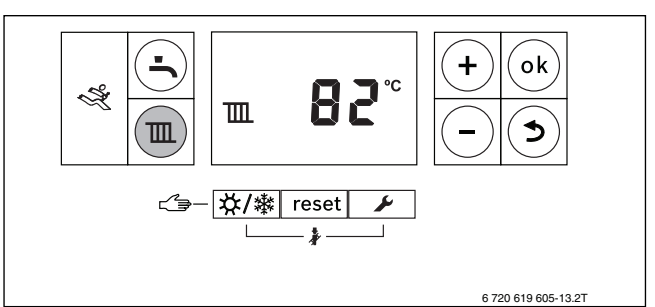

*Bild 25 Vorlauftemperatur einstellen*

▶ Plus-Taste oder Minus-Taste drücken.

Einstellung speichern:

- ▶ ok-Taste drücken.
	- Das Symbol wird für kurze Zeit angezeigt.

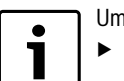

Um den Frostschutz einzustellen:

▶ Maximale Vorlauftemperatur auf 30 °C einstellen.

## **Warmwassertemperatur einstellen**

▶ Warmwasserbetrieb-Taste drücken. Die eingestellte Warmwassertemperatur blinkt.

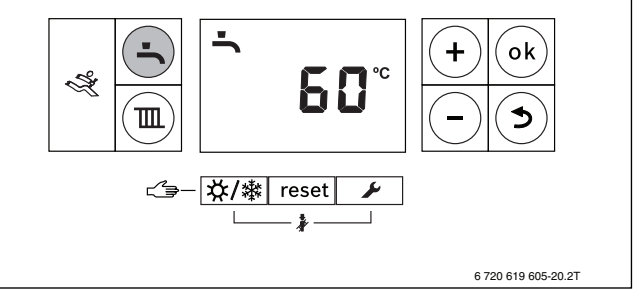

*Bild 26 Warmwassertemperatur einstellen*

▶ Plus-Taste oder Minus-Taste drücken.

Einstellung speichern:

▶ ok-Taste drücken.

Das Symbol √ wird für kurze Zeit angezeigt.

## <span id="page-12-3"></span>**Sommerbetrieb ein- oder ausschalten**

 $\triangleright$  Sommer/Winter-Taste so oft drücken, bis das Symbol  $\mathbb{H}$  blinkt.

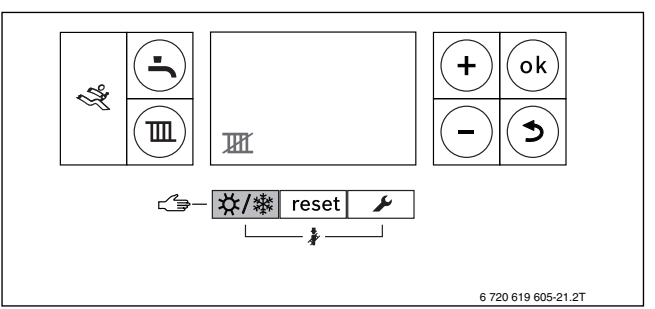

*Bild 27 Sommerbetrieb einstellen*

Einstellung speichern:

▶ ok-Taste drücken. Das Symbol wird für kurze Zeit angezeigt.

# <span id="page-13-0"></span>**Fachbegriffe**

## **Betriebsdruck**

Der Betriebsdruck ist der Druck in der Heizungsanlage.

## **Brennwertkessel**

Der Brennwertkessel nutzt nicht nur die Wärme, die als messbare Temperatur bei der Verbrennung entsteht, sondern auch zusätzlich die Wärme des Wasserdampfes. Deshalb hat ein Brennwertkessel einen besonders hohen Wirkungsgrad.

## **DHCP**

DHCP (Dynamic Host Configuration Protocol) ist ein Kommunikationsprotokoll, das die Zuweisung der Netzwerkkonfiguration an Netzwerkteilnehmer über einen Server ermöglicht.

## **Heizungsregler**

Der Heizungsregler sorgt für die automatische Regelung der Vorlauftemperatur in Abhängigkeit von der Außentemperatur (bei außentemperaturgeführten Reglern) in Verbindung mit einem Zeitprogramm.

## **Heizungsrücklauf**

Der Heizungsrücklauf ist der Rohrstrang, in dem das Heizwasser mit niedriger Temperatur von den Heizflächen zum Gerät zurück fließt.

## **Heizungsvorlauf**

Der Heizungsvorlauf ist der Rohrstrang, in dem das Heizwasser mit höherer Temperatur vom Gerät zu den Heizflächen fließt.

## **Heizwasser**

Das Heizwasser ist das Wasser, mit dem die Heizungsanlage befüllt ist.

#### **Kelvin**

Kelvin (K) ist eine Einheit für Temperatur und gibt die Temperaturdifferenz  $\Delta T$  an. 1K entspricht 1 °C.

#### **Konvektion**

Konvektion ist ein Wärmetransportvorgang aufgrund von Bewegungen von Materie (Massentransport).

Bei einer freien Konvektion erfolgt der Massentranport durch natürliche Auf- oder Abtriebskräfte (z. B. die Auftriebskräfte zum Lufttransport an einem Radiator).

Bei einer erzwungenen Konvektion wird der Massenstrom mithilfe eines Gebläses oder einer Pumpe transportiert.

## **Konvektorenheizung**

Eine Konvektorenheizung besteht aus Heizkörpern, die die Raumluft fast ausschließlich durch Konvektion erwärmen und praktisch keine Heizwärme in Form von Strahlung abgeben.

## **Legionellen**

Legionellen sind Bakterien, die im Wasser leben. Legionellen sind potenziell für den Menschen gefährlich, z. B. als Erreger der Legionellose oder Legionärskrankheit.

#### **Radiatorenheizung**

Eine Radiatorenheizung besteht aus Heizkörpern, die Wärme durch freie Konvektion und Strahlung abgeben.

## **Thermostatventil**

Das Thermostatventil ist ein mechanischer Temperaturregler, der abhängig von der Umgebungstemperatur über ein Ventil einen niedrigeren oder höheren Durchfluss des Heizwassers gewährt. Damit hält das Thermostatventil eine Temperatur konstant.

## **Siphon**

Der Siphon ist ein Geruchsverschluss zur Ableitung von Wasser, das aus einem Sicherheitsventil austritt.

## **Vorlauftemperatur**

Die Vorlauftemperatur ist die Temperatur, mit der das erwärmte Heizwasser vom Gerät zu den Heizflächen fließt.

#### **Zirkulationspumpe**

Eine Zirkulationspumpe lässt das Warmwasser zwischen Speicher und Zapfstelle zirkulieren. So steht an der Zapfstelle sofort warmes Wasser zur Verfügung.

## Stichwortverzeichnis

## $\boldsymbol{\mathsf{A}}$

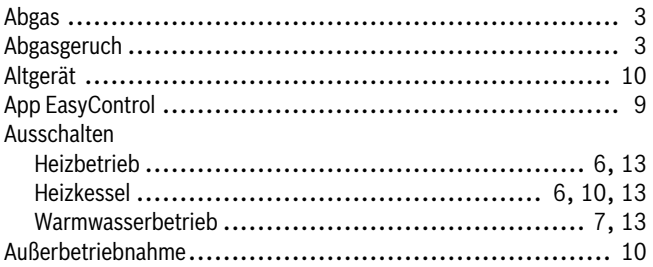

## $\, {\bf B}$

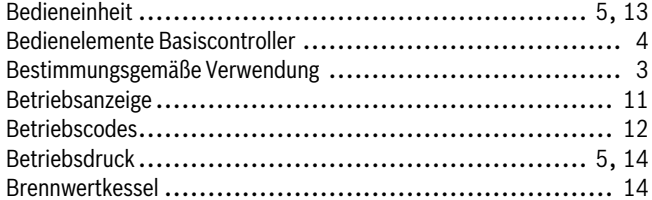

## $\mathbf{D}$

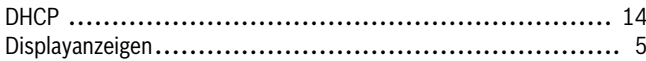

## $\bar{\mathbf{E}}$

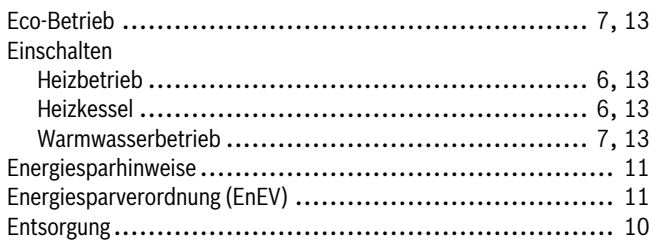

## $\bar{\mathbf{F}}$

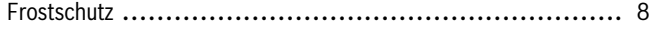

## $\overline{\mathbf{H}}$

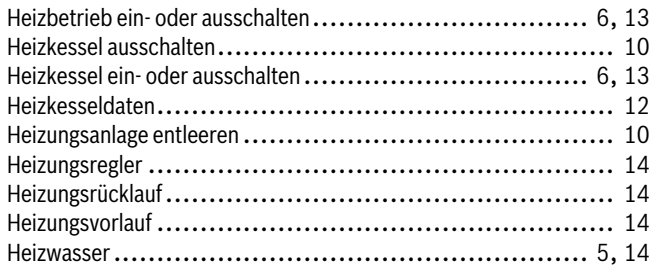

## $\mathbf{I}$

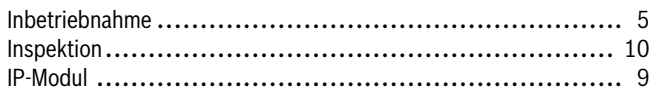

## $\mathbf{K}$

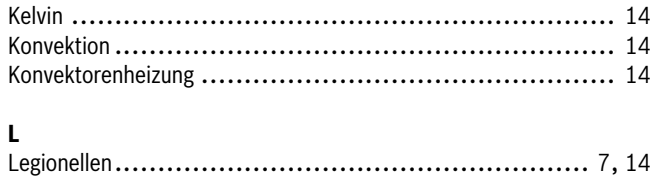

# $\mathbf N$

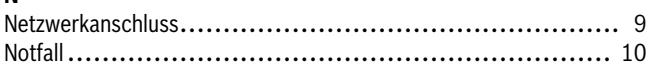

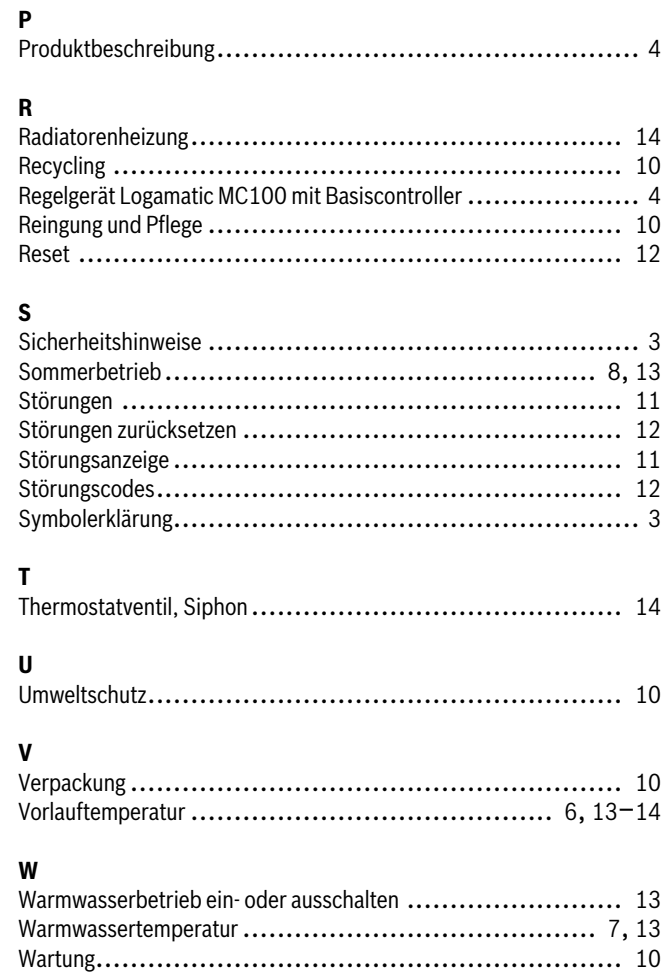

# $\overline{z}$

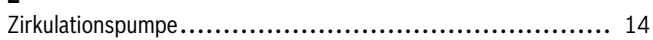

## **Deutschland**

Bosch Thermotechnik GmbH **Buderus Deutschland** Sophienstraße 30-32 D-35576 Wetzlar www.buderus.de info@buderus.de

#### Österreich

Robert Bosch AG Geschäftsbereich Thermotechnik Geiereckstraße 6 A-1110 Wien Technische Hotline: 0810 - 810 - 555 www.buderus.at office@buderus.at

#### **Schweiz**

Buderus Heiztechnik AG Netzibodenstr. 36 CH-4133 Pratteln www.buderus.ch info@buderus.ch

## **Luxemburg**

Ferroknepper Buderus S.A. Z.I. Um Monkeler 20, Op den Drieschen B.P. 201 L-4003 Esch-sur-Alzette Tel.: 0035 2 55 40 40-1 Fax: 0035 2 55 40 40-222 www.buderus.lu info@buderus.lu

# **Buderus**